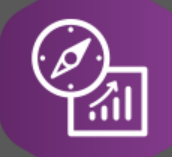

## Explore API Documentation

# SelfService\_Schedule\_ScheduleResourceCategory

Version 1.0

Last Modified: 5/15/2023 Last Modified By: Kimo Pickering

© InEight 2023 InEight, Inc. All rights reserved.

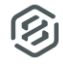

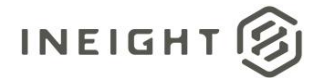

#### <span id="page-1-0"></span>**Change Log**

This changelog only contains significant or notable changes to the revision. Any editorial-type changes or minor changes are not included.

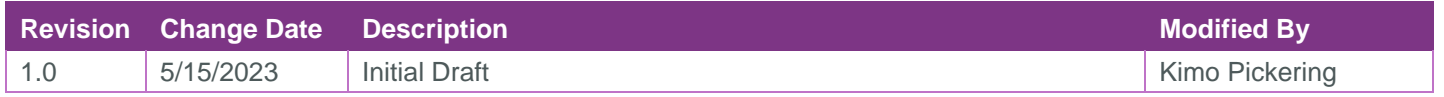

## Contents

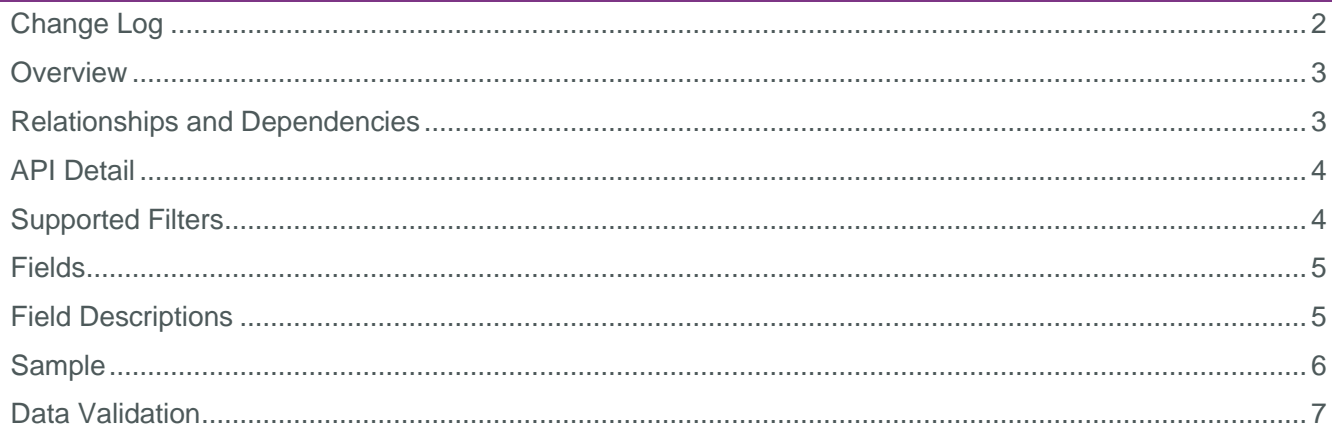

②

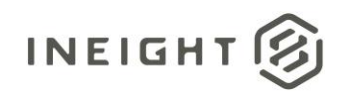

#### <span id="page-2-0"></span>**Overview**

One of the APIs that make up the Schedule Resource entity is the

SelfService Schedule ScheduleResourceCategory endpoint. The ScheduleResourceCategory table contains values that serve as foreign key lookups for the ScheduleResource table. These values, set by users while creating resources, categorize the resources. There are typically three types of resource categories, with Knowledge Base Administrators having the ability to create custom categories in the Schedule application's Knowledge Base:

- Labor
- Non-Labor
- **Material**
- Custom category

#### <span id="page-2-1"></span>Relationships and Dependencies

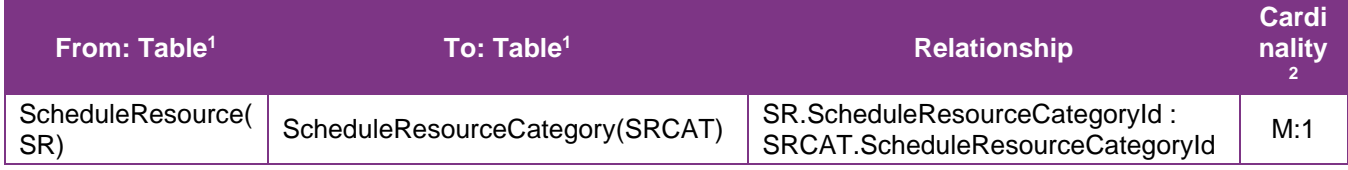

<sup>1</sup> *Prefix table name with "SelfService\_Schedule\_" and exclude table abbreviation for queries*

*(e.g., SelfService\_Schedule\_ScheduleResourceCategory)*

 $2$  1: $M =$  One to Many, 1:1 = One to One, M:1 = Many to one

#### **Figure 1. SelfService\_Schedule\_ScheduleResourceCategory ER Diagram**

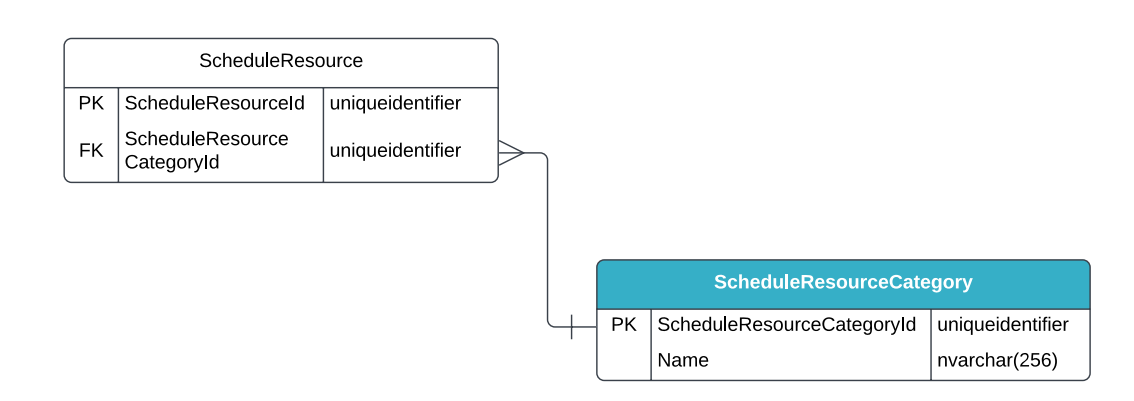

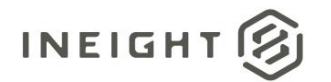

#### <span id="page-3-0"></span>API Detail

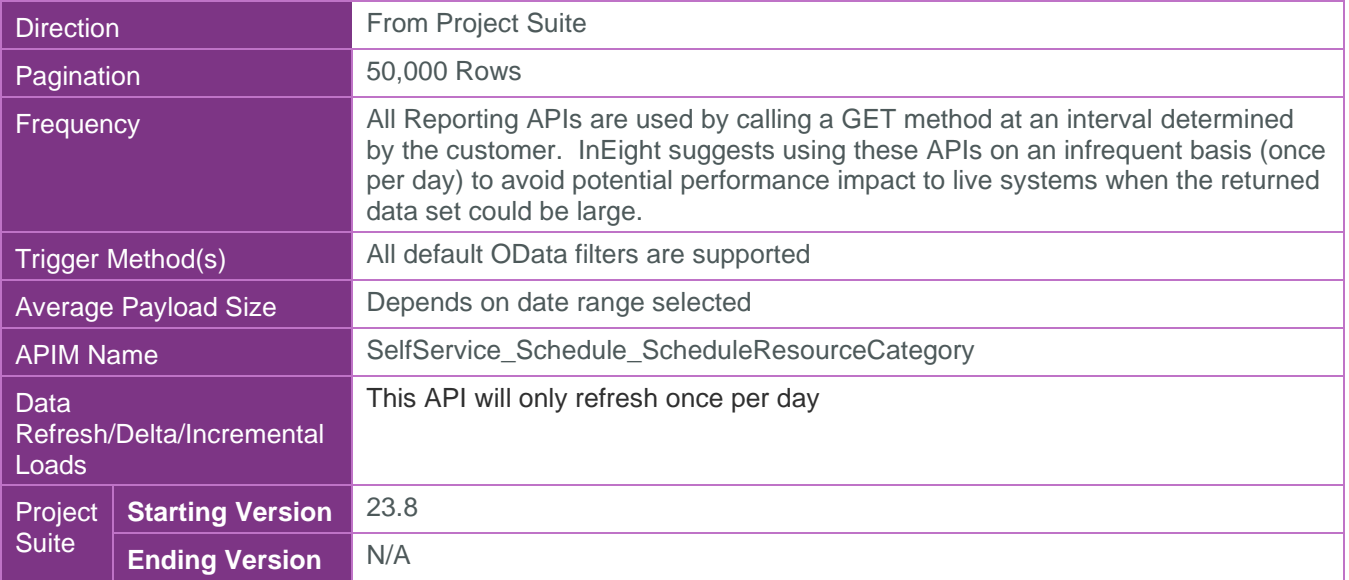

 $\circledS$ 

#### <span id="page-3-1"></span>Supported Filters

All default OData filters are supported by this API.

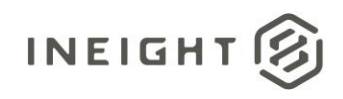

#### <span id="page-4-0"></span>Fields

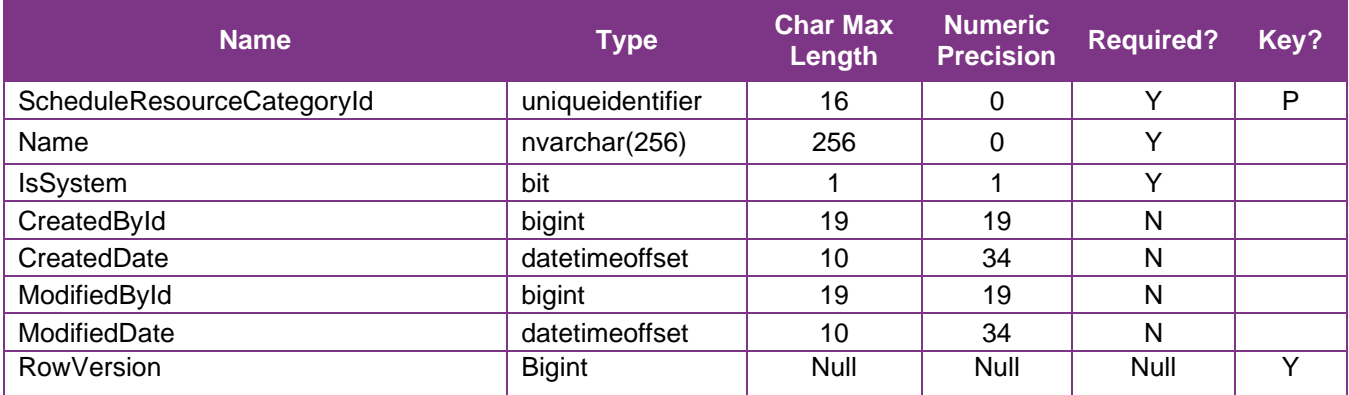

### <span id="page-4-1"></span>Field Descriptions

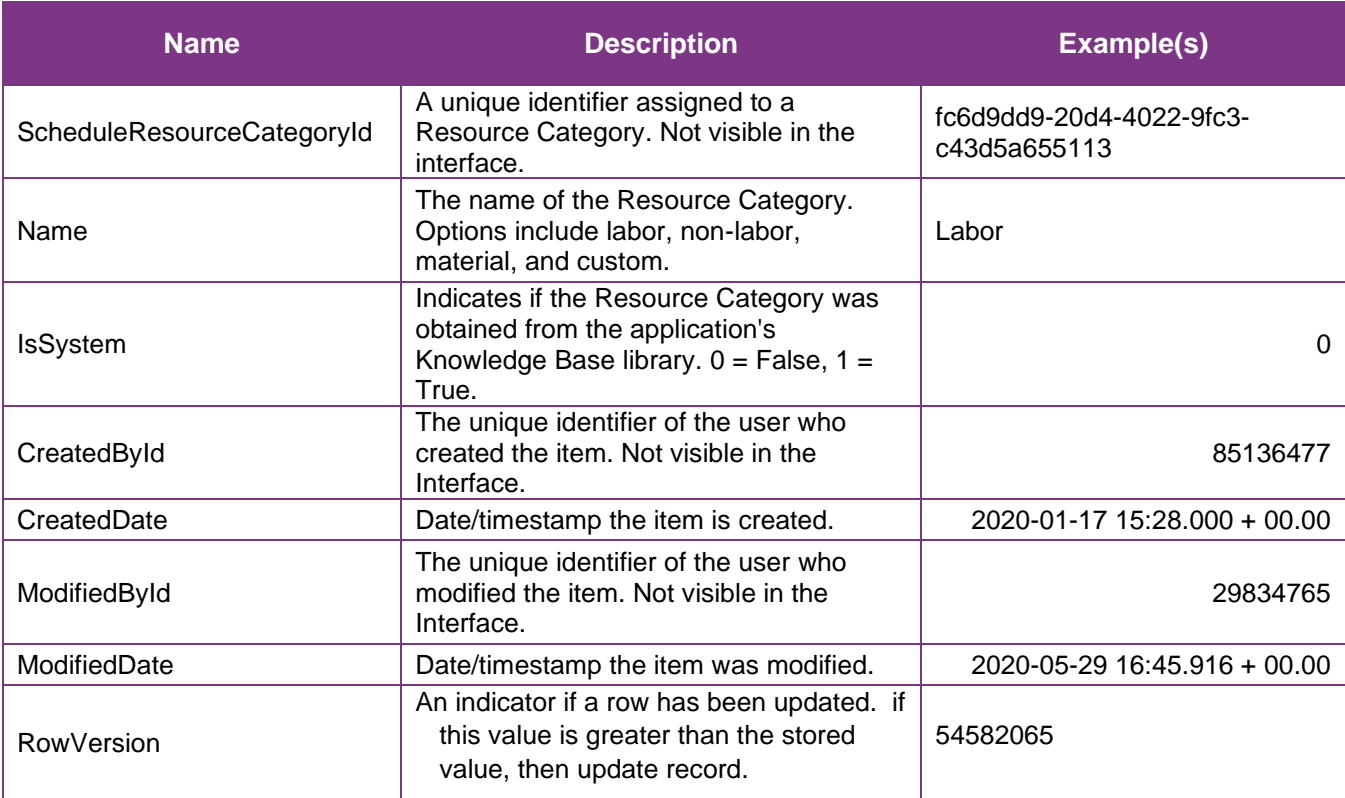

<span id="page-4-2"></span>②

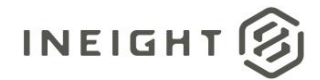

#### Sample

https://[tenant].hds.ineight.com/reportwebservices/odata/SelfService\_Schedule\_ScheduleResourceCategory

{"ScheduleResourceCategoryId":"{"ScheduleResourceCategoryId":"fc6d9dd9-20d4-4022- 9fc3-c43d5a655113",", {"Name":"{"Name":"Labor",", {"IsSystem":"{"IsSystem":"0",", {"CreatedById":"{"CreatedById":"85136477",", {"CreatedDate":"2020-01-17 15:28.000 + 00.00", {"ModifiedById":"{"ModifiedById":"29834765",", {"ModifiedDate":"2020-05-29 16:45.916 + 00.00"}

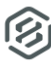

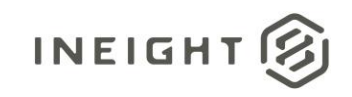

#### Data Validation

Schedule Resource Category types are created in the application's Knowledge Base. Categories are assigned to resources when the resources are created in the Schedule Configuration view. See Figures 2, 3, and 4 below.

**Figure 2. Schedule > Knowledge Base > Resources tab > Categories tab > Add Category**

<span id="page-6-0"></span>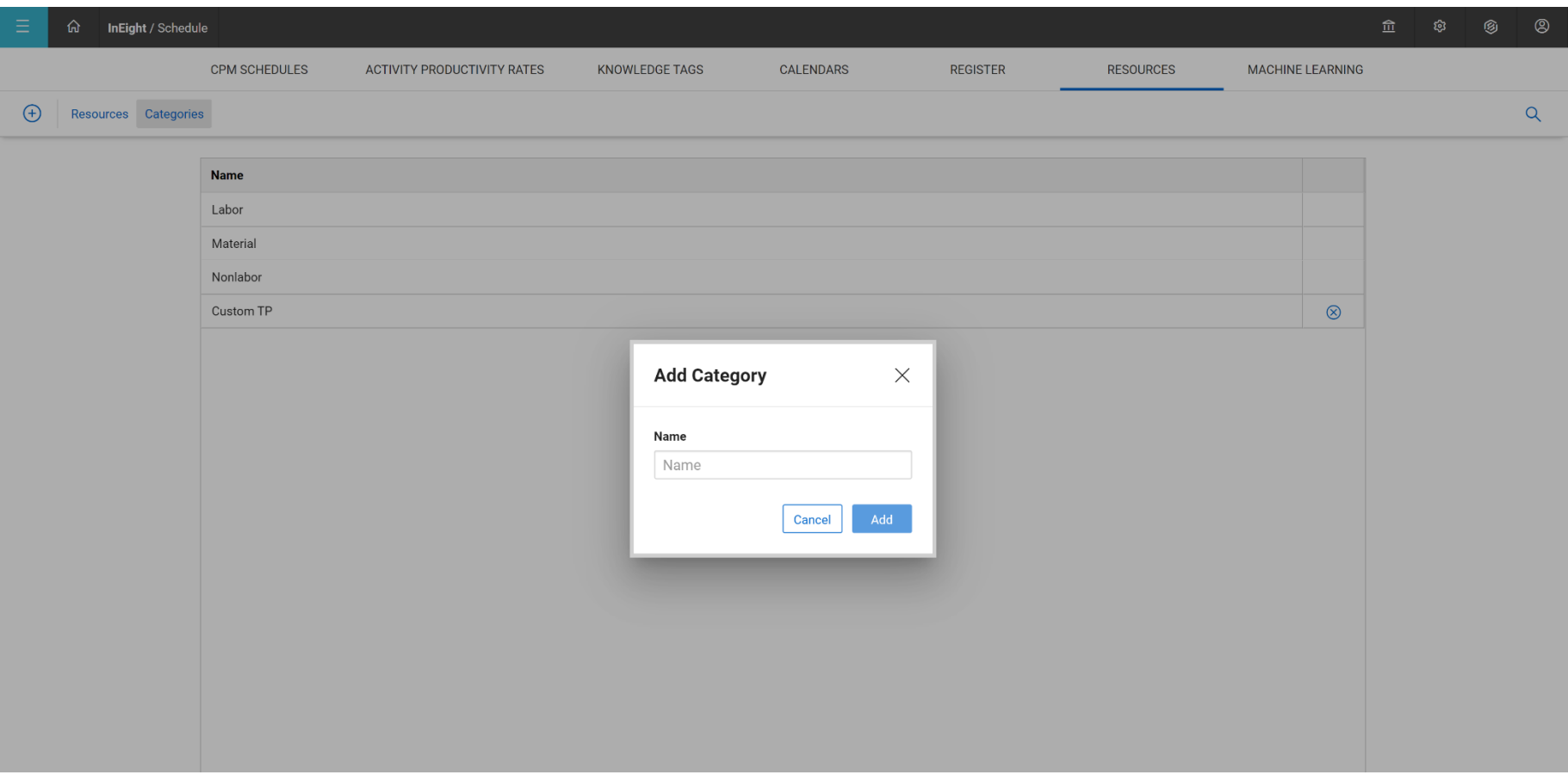

②

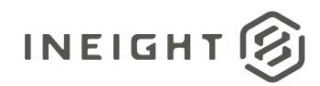

#### **Figure 3. Schedule > Schedule Configuration view > Resources tab**

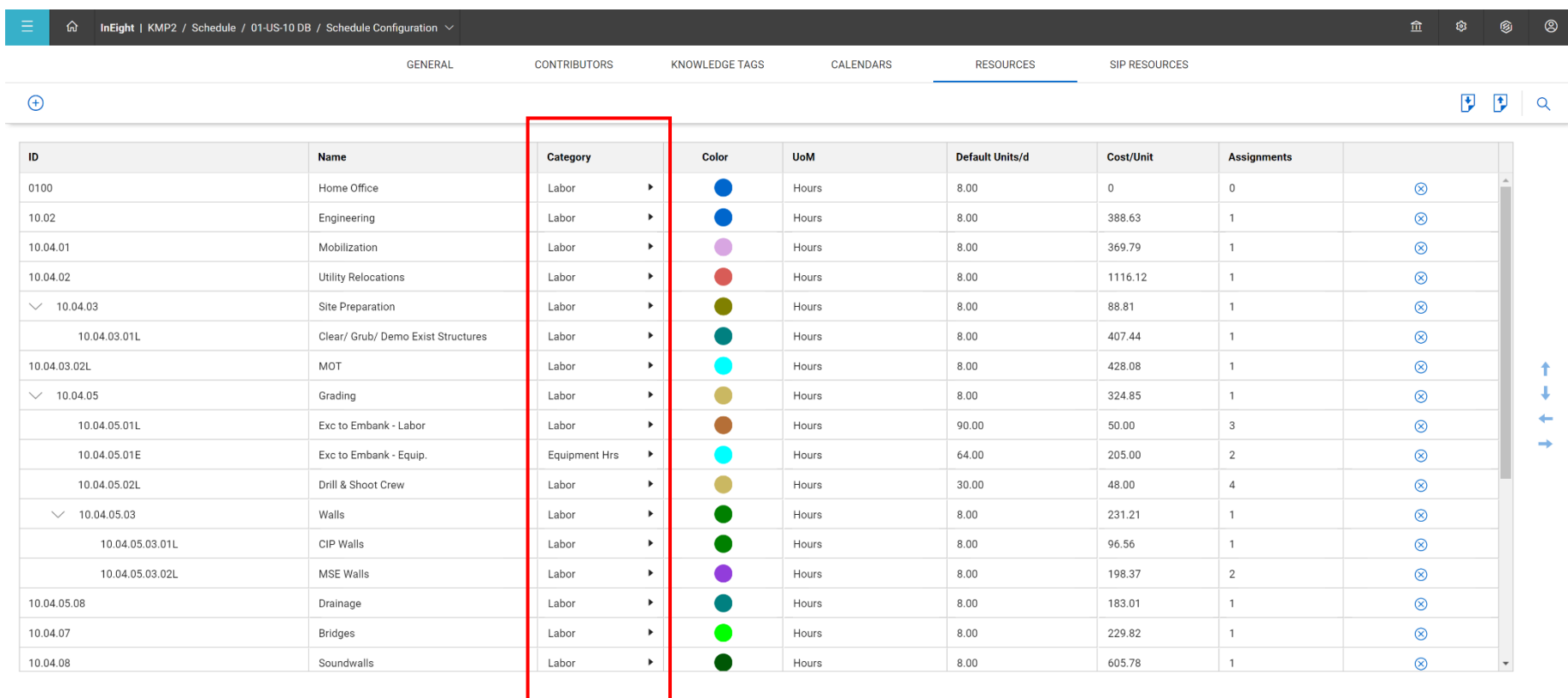

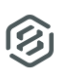

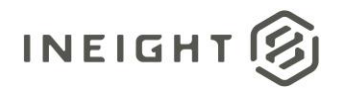

#### **Figure 4. Schedule > Schedule Configuration view > Resources tab > Add Resource**

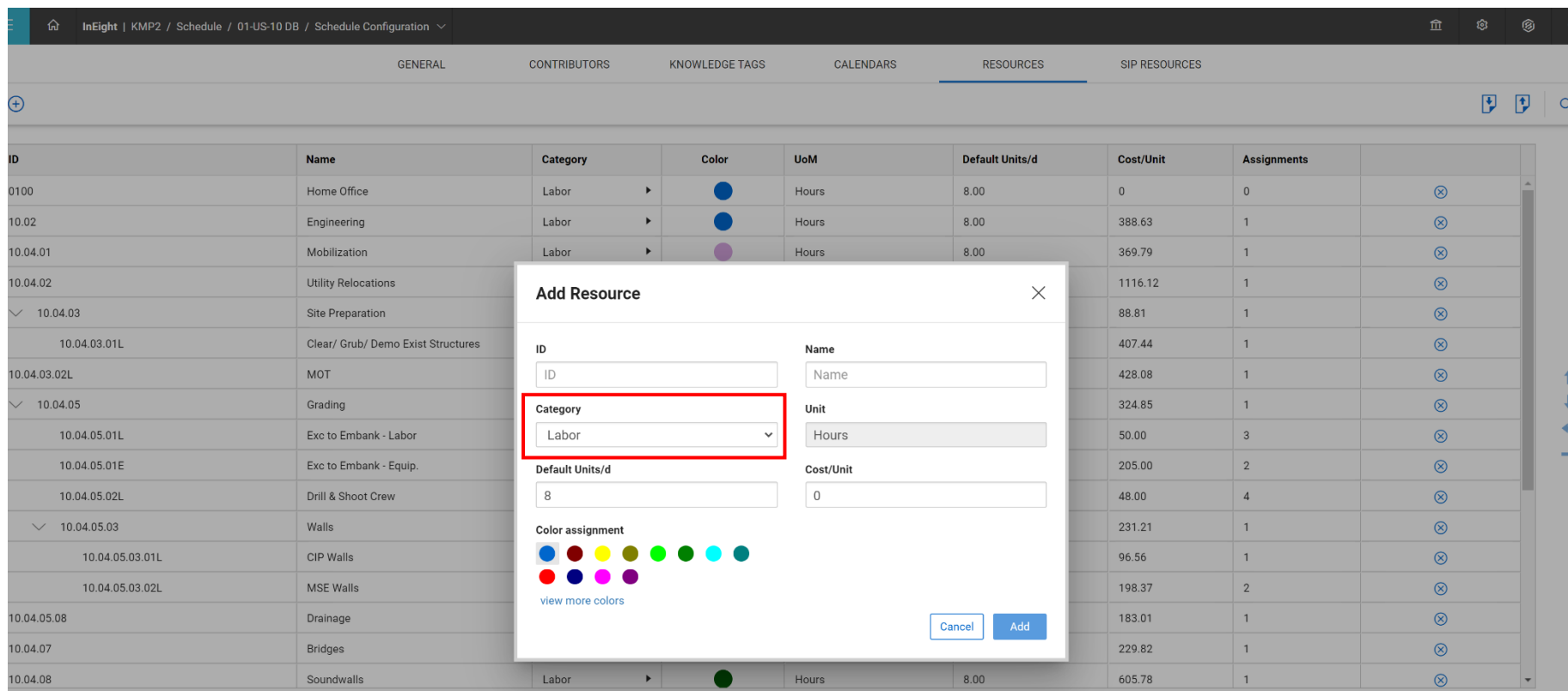

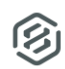